## 6. Making Angle Measurements

The Angles tool allows users to make distance measurements between points and angle measurements between defined lines.

- Select MRI\_3D\_Head and open Measure.
- Select File > Load Object Maps and load MRI\_3D\_Head.obj.
- Select the 1D Sample Type 1
  and choose Angles. 2
- Check the Points, Distances, and
  Angles to be reported.
- Define the angles on any of the 2D slices or the 3D rendering.
- The selected measurements will be reported in the Stats review area.

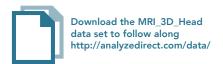

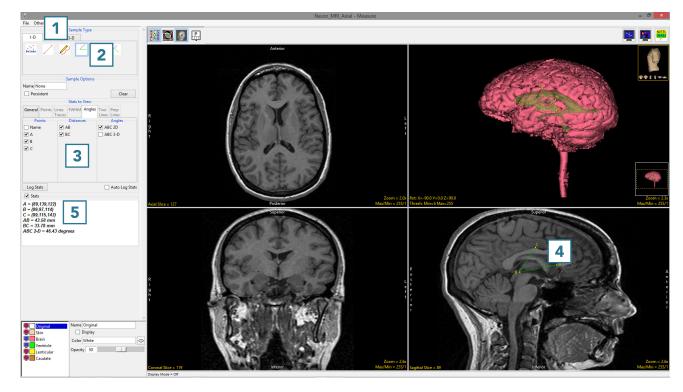

AnalyzePro User's Guide ©2015 AnalyzeDirect, Inc.